Ansicht Fenster

Alle Ebener

Auswahlring anzeiger

## **Smartening Up the Submerged inside Hexagon** and Daz Studio **Database Alba**

Hilfe

## **Session 7: Texturing Aguja**

Editing the Daz Studio Database to put your content into the Smart Content into the Smart Content into the Smart Content into the Smart Content of Content panel

Kim demonstrates using Quixel, a Photoshop plugin, Photoshop and projection painting using Blacksmith.

She explains the uses of the various maps and touches on how to create appear in the Smart Content panel and the most powerful a very powerful program.

> Presented by Kim Schneider **Hosted by Seaghan Hancocks**

*Presented by Seaghan* 

CC

on properly cataloguing your content.

features of Daz Studio.

multipart *Sylph Dress.* 

Seaghan Hancocks demonstrates the addition of three

esholog

models, a Renderosity product product product product product product product product product product product bonus content, a complicated model of Kim Schneider's, here is a complex set  $\mathbb{R}$ 

 $\mathcal{H}$  explains when the Lost  $\mathcal{H}$  $\mathcal{N}$  is a content of it, and how to avoid content ever end it , and how to avoid content ever ending ever end

 $\mathbb{R}^{N}$ 

SUB1020187-7

## Submerged inside Hexagon and DAZ Studio

recorded September 21, 2018 v1

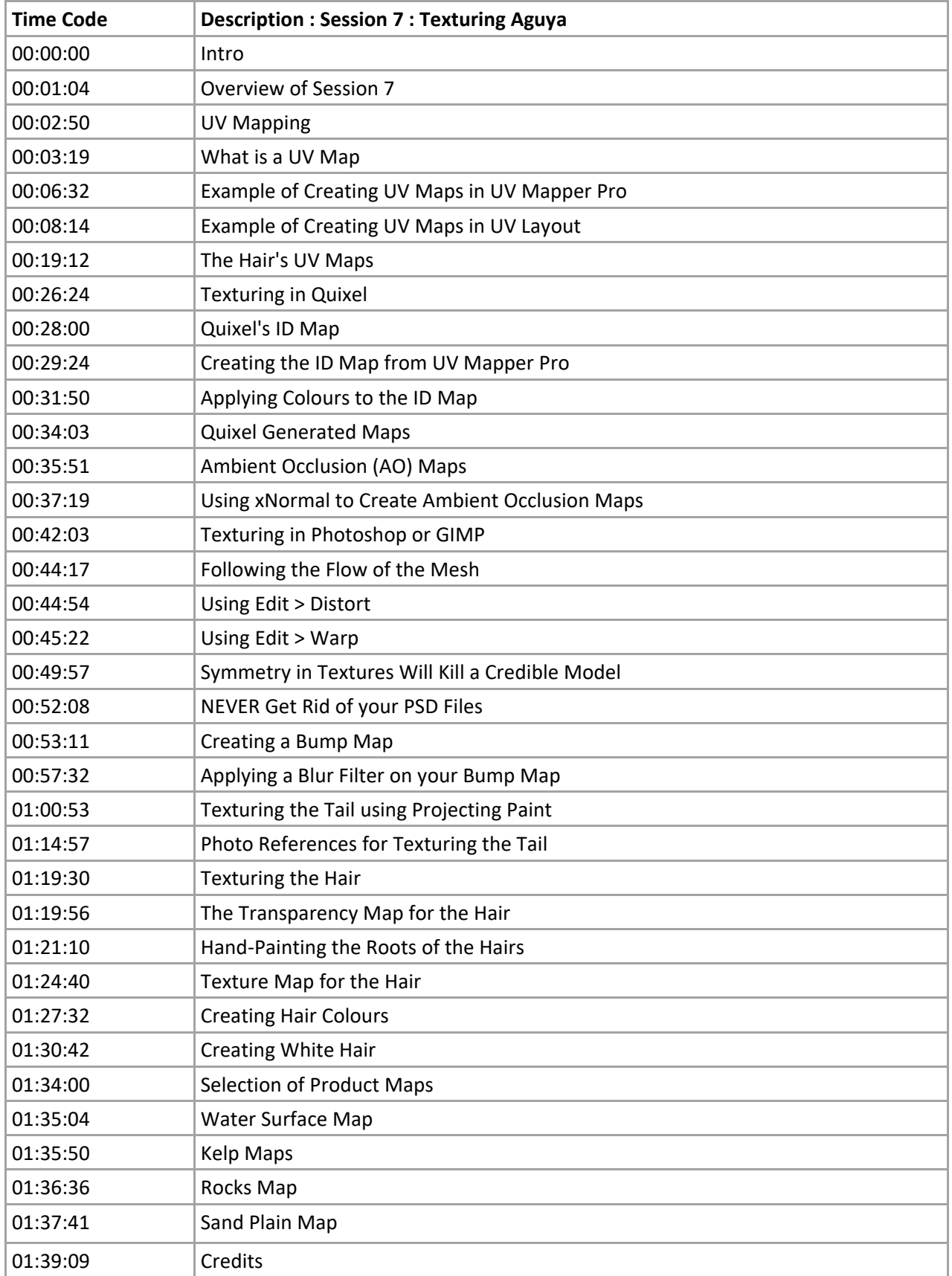

<sup>©</sup> 2018 Page 1